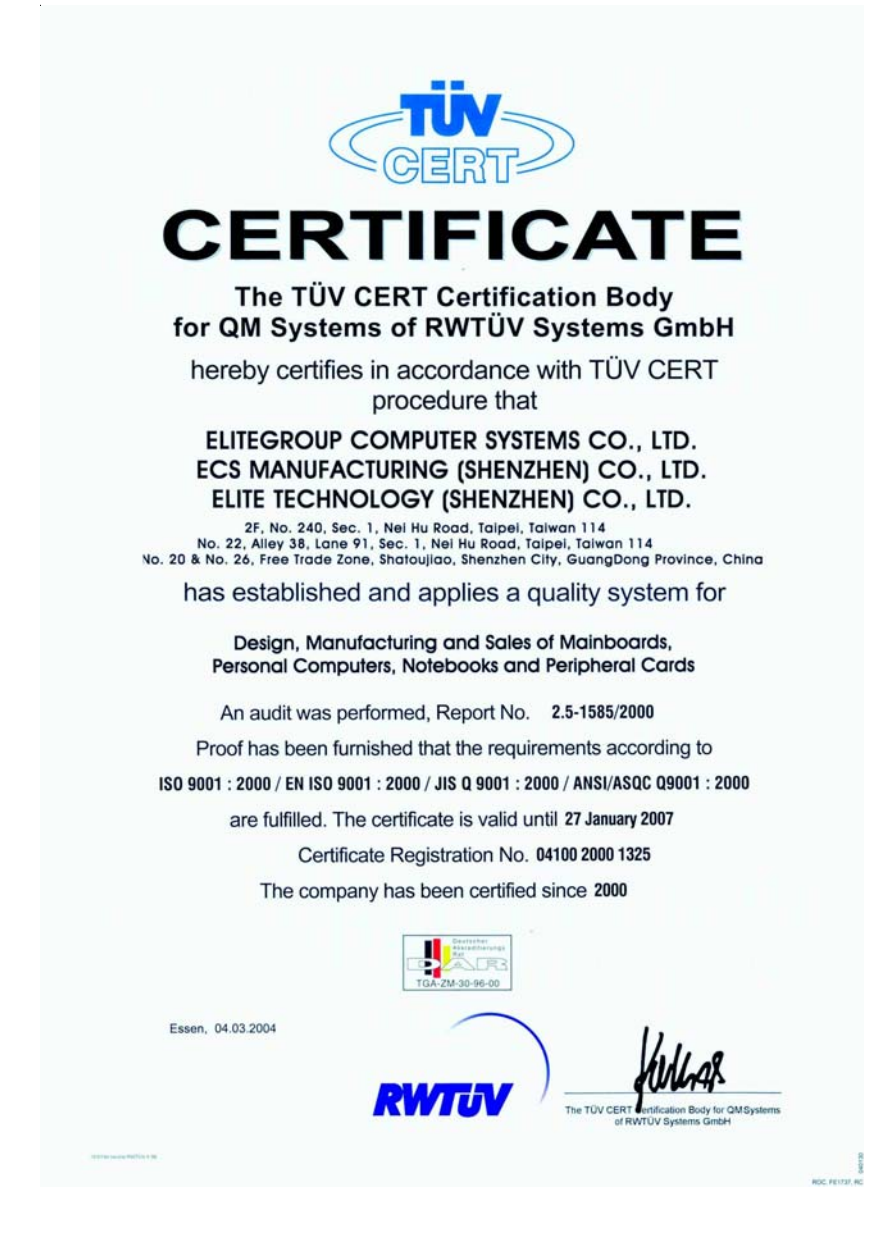

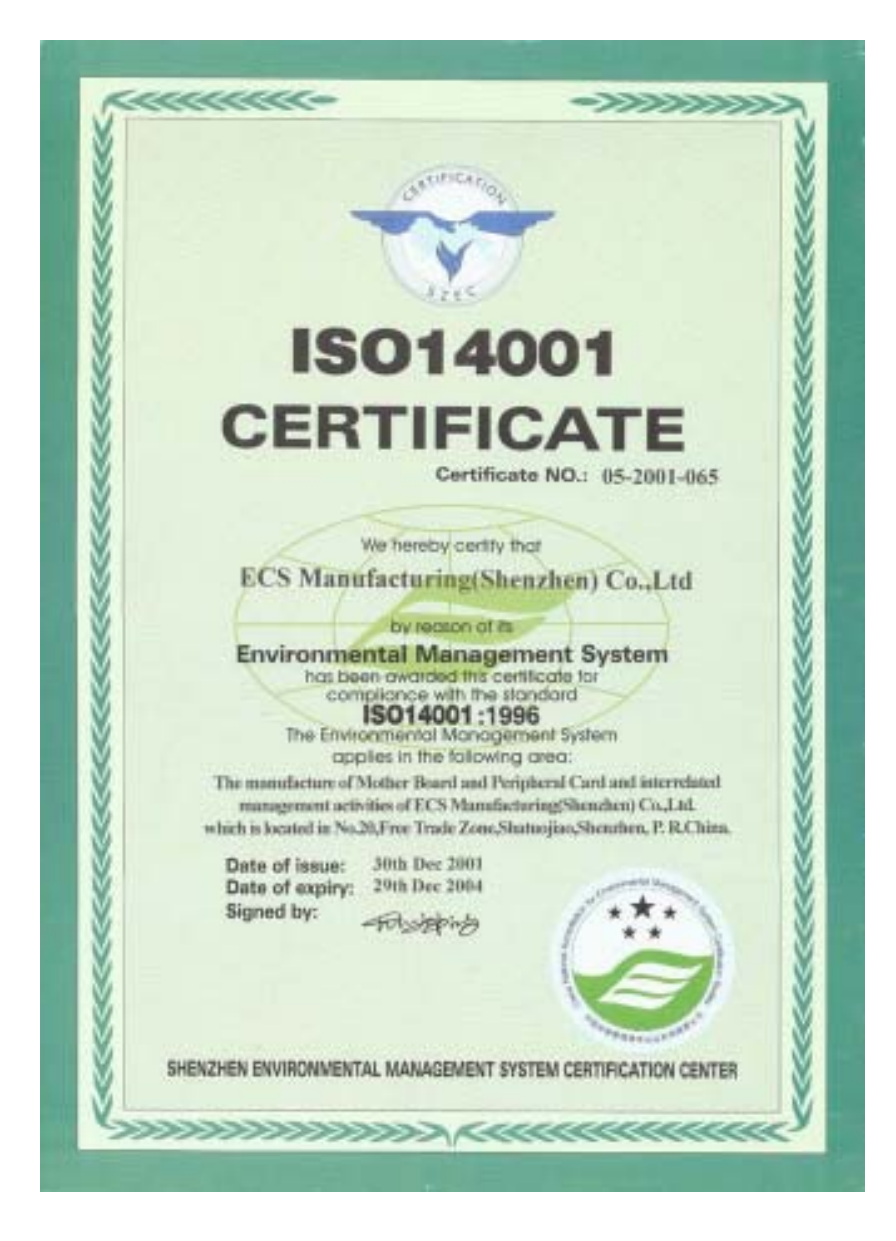

This publication, including photographs, illustrations and software, is under the protection of international copyright laws, with all rights reserved. Neither this User's Guide, nor any of the material contained herein, may be reproduced without the express written consent of the manufacturer. The information in this document is subject to change without notice. The manufacturer makes no representations or warranties with respect to the contents hereof and specifically disclaims any implied warranties of merchantability or fitness for any particular purpose. Further, the manufacturer reserves the right to revise this publication and to make changes from time to time in the content hereof without obligation of the manufacturer to notify any person of such revision or changes.

### **Trademarks**

IBM, VGA, and PS/2 are registered trademarks of International Business Machines.

AMD, Duron and Athlon are registered trademarks of Advanced Micro Devices Inc.

Microsoft, MS-DOS and Windows 98/ME/NT/2000/XP are registered trademarks of Microsoft Corporation.

AMI is a registered trademark of American Megatrends Inc.

Other names used in this publication may be trademarks and are acknowledged.

## Static Electricity Precautions

- 1. Don't take this motherboard and components out of their original staticproof package until you are ready to install them.
- 2. While installing, please wear a grounded wrist strap if possible. If you don't have a wrist strap, discharge static electricity by touching the bare metal of the system chassis.
- 3. Carefully hold this motherboard by its edges. Do not touch those components unless it is absolutely necessary. Put this motherboard on the top of static-protection package with component side facing up while installing.

### Pre-Installation Inspection

- 1. Inspect this motherboard whether there are any damages to components and connectors on the board.
- 2. If you suspect this motherboard has been damaged, do not connect power to the system. Contact your motherboard vendor about those damages.

**Copyright © 2005 All Rights Reserved M863AG/G Series, V5.1B January 2005**

i

Motherboard User's Guide

# **Table of Contents**

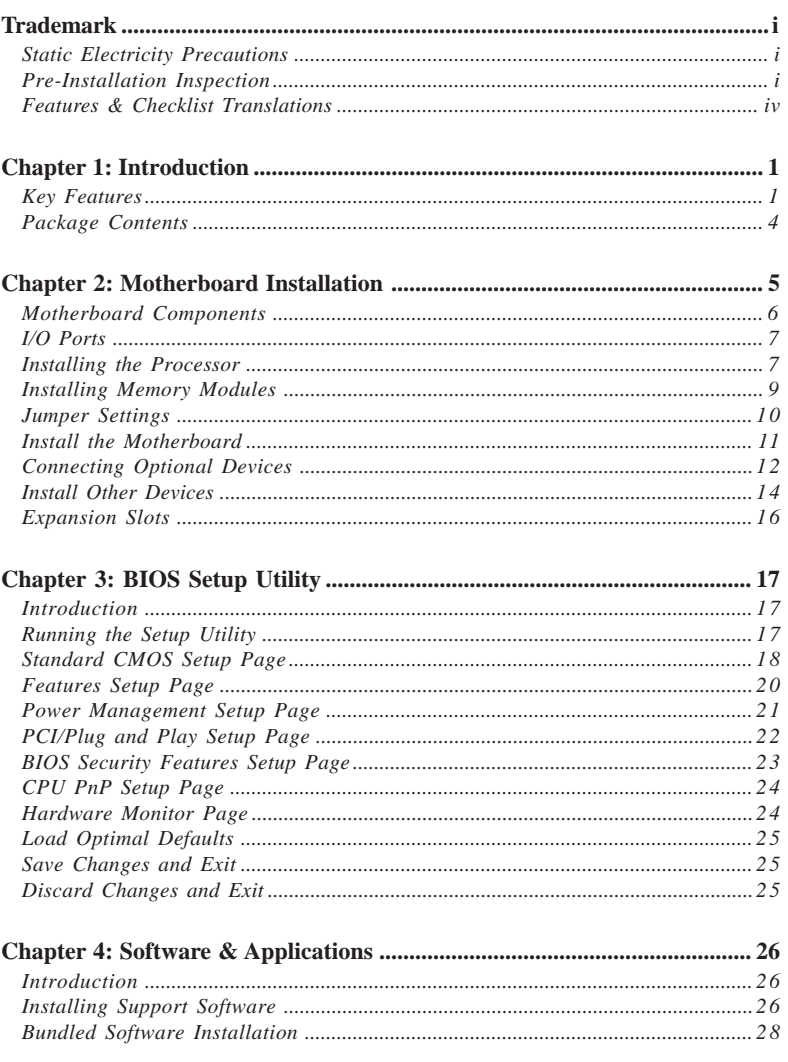

# $\rm ii$

### Notice:

1. Owing to Microsoft's certifying schedule is various to every supplier, we might have some drivers not certified yet by Microsoft. Therefore, it might happen under Windows XP that a dialogue box (shown as below) pops out warning you this software has not passed Windows Logo testing to verify its compatibility with Windows XP. Please rest assured that our RD department has already tested and verified these drivers. Just click the "Continue Anyway" button and go ahead the installation.

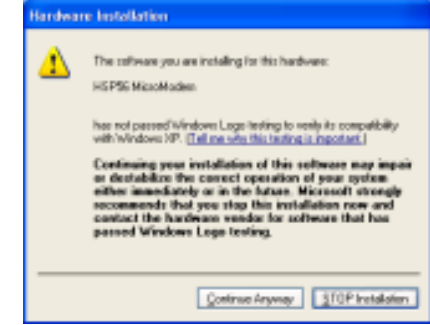

2. USB 2.0 Driver Limitations:

- 2-1. The USB 2.0 driver only supports Windows XP and Windows 2000.
- 2-2. If you connect a USB 2.0 hub to the root hub, plugging USB devices into this hub, the system might not successfully execute certain USB devices' connection because it could not recognize these devices.

Currently, we are working on such limitations' solution. As soon as the olution is done, the updated USB drive will be released to our website: www.pcchips.com for your downloading.

# **Guide de l'utilisateur de la carte mère**

### **Traduction des Caractéristiques & Liste de contrôle**

#### **Liste de contrôle**

Le coffret de votre carte mère contient les éléments suivants:

- La carte mère
- Le Manuel utilisateur
- Un câble plat pour lecteur de disquette (optionnel)
- Une câble plat pour lecteur IDE
- CD de support de logiciels

### **Caractéristiques**

### **Prise en charge du Processeur Socket-A**

- Prend en charge les processeurs AMD **Athlon XP/Sempron**
- Supporte un Bus Avant allant jusqu'à **400 MHz** (M863AG)**/**333 MHz (M863G) **Chipset**

Ce chipset comporte **SiS741/SiS741GX Northbridge** et **SiS964L Southbridge** conformément à une architecture novatrice et dimensionnable avec une fiabilité et des performances prouvées. Cette série de carte mères a deux modèles M863AG et M863G :

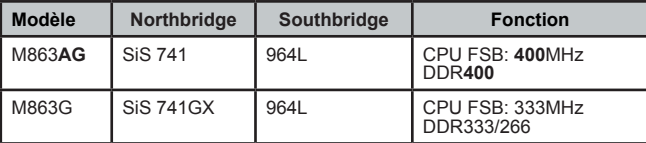

- Supporte les CPU AMD **Athlon XP/Sempron** avec FSB jusqu'à **400(SiS741 NB seulement)** /333MHz, et Temporisation Hôte vers DRAM Synchrone/ Quasi-synchrone
- Supporte le **400(SiS741 NB seulement)**/333/266 SDRAM DDR et contrôleur de mémoire unifiée de haute performance optimisant l'utilisation du bus DRAM
- Supporte l'Interface AGP 8X/4X avec Fast Write Transaction
- Moteur 3D 256 bits de haute performance et Moteur d'installation en triangle VLIW au format de virgule flottante en 32 bits intégré
- Le lien Multiprocessus E/S intégré assure l'accès simultané de transfert de données en amont/aval avec une bande passante de 1.2Go/s.
- Conforme aux spécifications PCI 2.2
- Maîtrise de lien Multiprocessus E/S intégré
- Maîtrise de Liaison d'E/S Multiprocessus avec transaction Simultanée de Lecture/Ecriture

#### **Support de Mémoire**

- Deux sockets DIMM de 2.5V 184 broches pour module mémoire DDR SDRAM
- Supporte le bus mémoire DDR **400 (SiS741 NB seulement)**/333/266
- La mémoire maximum installée est 2Go

#### **Logements d'Extension**

- Deux logements PCI 32 bits
- Un logement **8X** AGP
- Un logement CNR

#### **Canaux IDE internes**

• Deux Connecteurs IDE

- Prend en Charge les modes PIO (Entrée/Sortie Programmable) et DMA (Accès Direct à la Mémoire)
- Supporte maîtrise de bus Ultra DMA IDE avec vitesse de transfert de **133**/100/ 66 Mo/sec

### **AC'97 Audio Codec**

- 6- canaux et conforme aux Spéc. Intel AC'97 (REV. 2.3), respectant les exigences de Microsoft PC2001
- Gestion d'alimentation avancée et capacités d'économie d'énergie.
- Fonction de ligne d'entrée stéréo partagée avec la sortie Contour.
- Entrée de CD Audio analogique pseudo différentielle de haute qualité.
- Support Sortie S/PDIF : Sortie 96/ 48 kHz avec 24/20/16 bits
- Technologie logicielle complémentaire de valeur. Supporte la plupart des standards de l'industrie de son 3D PC et support de fonction de karaoké unique qui comprend l'écho microphone, décalage de touche, et annulation vocale.

### **Ports E/S Internes**

- Deux ports PS/2 pour souris et clavier
- Un port série
- Un port parallèle
- Un port VGA
- Quatre ports USB 2.0 de panneau arrière
- Un port LAN (optionnel)
- Prises audio pour microphone, ligne d'entrée et ligne de sortie

### **LAN Ethernet Fast (optionnel)**

- Supporte le fonctionnement en 10/100Mbps et le fonctionnement en half/full duplex
- Conforme IEEE 802.3/802.3u
- Supporte l'auto négociation IEEE 802.3u clause 28
- Supporte le fonctionnement en mode d'Economie d'Energie d'Interruption de Liaison
- Supporte la compensation de Déviation de Ligne de Base (BLW)
- Egalisation spéculative

### **USB 2.0**

- Conforme aux Spécifications de Bus Série Universel Révision 2.0
- Conforme aux Spécifications d'interface de Contrôleur d'Hôte Amélioré de Intel Révision 1.0
- Conforme aux Spécifications d'Interface de Contrôleur d'Hôte Universel Révision 1.1
- Le périphérique multifonction PCI consiste en deux noyaux de Contrôleur d'Hôtes UHCI pour signalisation pleine/faible vitesse et un noyau de Contrôleur d'Hôtes EHCI pour signalisation haute vitesse
- Le hub racine consiste en 4 ports de face en aval avec émetteurs-récepteurs de couche physique intégrés partagés par le Contrôleur d'Hôte UHCI et EHCI, jusqu'à huit ports fonctionnels
- Support des Spécifications d'Interface de Gestion d'Alimentation de Bus PCI version 1.1

# **Guide de l'utilisateur de la carte mère**

• Support hérité pour tous les ports face à l'aval.

**Remarque:** Certaines spécifications matérielles et éléments de logiciels peuvent être modifiés sans avertissement.

### **Funktionen & Checkliste**

### **Checkliste**

Die Verpackung Ihres Motherboards enthält folgende Teile:

- Motherboard
- Handbuch
- Bandkabel für Floppylaufwerke (optional)
- Bandkabel für IDE-Laufwerke
- Software -CD

### **Ausstattung**

### **Unterstütz Socket-A-Prozessoren**

- Unterstützt AMD **Athlon XP/Sempron** Prozessoren
- Unterstützung von bis zu **400 MHz** Front-Side Bus (**M863AG**)/ 333 MHz (M863G)

### **Chipsatz**

Dieser Chipsatz besteht aus einer **SiS741/SiS741GX Northbridge** und einer **SiS964L Southbridge.** Die Chipsatzarchitektur ist in einem innovativen und skalierbaren Design gehalten und verspricht sowohl Zuverlässigkeit als auch Leistungsstärke. Diese Mainboardserie besteht aus zwei Modellen, M863AG und  $M863G$ 

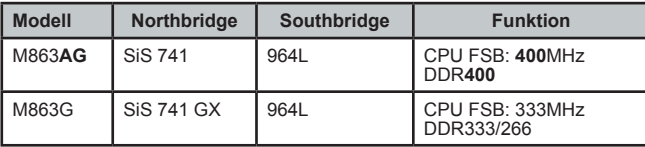

- Unterstützt AMD **Athlon XP/Sempron** CPU mit FSB bis zu **400(nur für SiS741 NB)**/333MHz, und Synchrones/Quasisynchrones Host-to-DRAM Timing
- Unterstützt **400(nur für SiS741 NB)**/333/266 SDRAM DDR und High Performance Unified Memory Controller zur Optimierung der DRAM Bus-Nutzung.
- Unterstützt AGP 8X/4X-Interface mit Fast Write-Abwicklung
- Eingebauter 256-Bit 3D Hochleistungsmotor und VLIW Dreieck-Startmotor mit 32-BitFlußpunktformat
- Integriertes mehrfasiges I/O Bindeglied, welches den Zulauf der Datenübertragung stromaufwärts und stromabwärts mit einer 1.2GB/Sek-Bandbreite sicherstellt
- Entspricht PCI 2.2 Spezifikation
- Eingebautes Multithreaded I/O-Link-Mastering
- Multithread I/O Link Mastering mit parallelem Read/Write-Betrieb

### **Speicherunterstützung**

- Zwei 184-pin 2.5V DIMM Steckplätze für DDR SDRAM
- Unterstützung für DDR bis zu **400(nur für SiS741 NB)**/333/266 Speicherbus
- Maximal auf 2GB Speicher erweiterbar

### **Erweiterungssteckplätze**

- Zwei 32-Bit PCI-Steckplätze
- Ein **8X** AGP-Steckplatz
- Ein CNR-Steckplatz

# **Motherboard Benutzerhandbuch**

### **Onboard IDE-Kanäle**

- Zwei IDE-Header
- Unterstützt die Modi PIO (Programmable Input/Output) und DMA (Direct Memory Access)
- Unterstützung für IDE Ultra DMA-Busmastering mit Transferraten von **133**/ 100/66 MB/Sek

#### **AC'97 Audio Codec**

- 6-Kanäle und gemäß Spezifikationen von Intel AC'97 (REV. 2.3) , entspricht den Anforderungen von Microsoft PC2001
- Fortgeschrittene Betriebsstromzufuhr und stromsparend.
- Stereo Line-in Funktion, geteilt mit Surround-Out.
- Analoger CD Audio Input, pseudo-differential, von hoher Qualität.
- S/PDIF Output-Unterstützung: Output 96 / 48 kHz mit 24 / 20 / 16 Bits.
- Zusätzliche wertvolle Software-Technologie: Unterstützt die meisten PC 3D- Sound Industrienormen und die einzigartige Karaoke-Funktion, welche sich durch das Mikrofon-Echo, Tastatur-Umschaltung und Stoppen mittels Stimme hervorhebt.

#### **Onboard I/O Ports**

- Zwei PS/2-Steckplätze für Maus und Tastatur
- Ein serieller Steckplatz
- Ein paralleler Steckplatz
- Ein VGA Steckplatz
- Vier USB 2.0 Ports auf der Rückseite
- Ein LAN Steckplatz (optional)
- Audioanschlüsse für Mikrofon, line-in und line-out

#### **Fast Ethernet LAN (optional)**

- Unterstützt 10/100Mbps-Betrieb und halben/vollen Duplex-Betrieb
- Übereinstimmend mit IEEE 802.3/802.3u
- Unterstützt IEEE 802.3u Klausel 28 Selbstentscheidung
- Unterstützt den Betrieb unter dem Modus "Link Down Power Saving" (Verbundener Sparbetrieb)
- Unterstützt Base Line Winder (BLW) Ausgleich
- Anpassungsfähige Ausgleichung

#### **USB2.0**

- Entspricht Universal Serial Bus-Spezifikation, Revision 2.0
- Entspricht Intels Enhanced Host Controller Interface-Spezifikation, Revision 1.0
- Entspricht Universal Host Controller Interface -Spezifikation Revision 1.1
- PCI-Multifunktionsgerät besteht aus zwei UHCI Host Controller-Kernen für Signalübertragung bei voller und niedriger Geschwindigkeit sowie einem EHCI Host Controller-Kern für Hochgeschwindigkeits- Signalübertragung
- Root Hub besteht aus 4 Downstream-Ports mit integrierten Physical Layer-Überträgern für gemeinsame Nutzung durch UHCI und EHCI Host Controller, bis zu acht funktionelle Ausgangsstellen.
- Unterstützt PCI-Bus Power Management Interface , Spezifikation Release 1.1
- Legacy-Unterstützung für alle Downstream-Ports

**Hinweis:**Bestimmte Hardwarespezifikationen und Teile der softwareausstattung können ohne weitere Ankündigung abgeändert werden.

# **Guida dell'utente della scheda madre**

### **Traduzione Funzioni e Lista**

#### **Lista**

L'imballo della scheda madre é composto da:

- La scheda madre
- Il manuale
- Una piattina per il collegamento dei drive (opzionale)
- Una piattina IDE
- Il CD con il Software di supporto

#### **Caratteristiche**

### **Dotata di Socket A per Processori**

- Supporto di processori AMD **Athlon XP/Sempron**
- Supporta fino a **400 MHz** (M863AG)**/** 333 MHz (M863G) Front Side Bus

#### **Chipset**

In accordo ad una archittettura scabile e innovative sono presenti nel chipset il **Northbridge SiS741/SiS741GX** e **Southbridge SiS964L**. Di questa scheda madre sono stati sviluppati due modelli: M863AG e M863G:

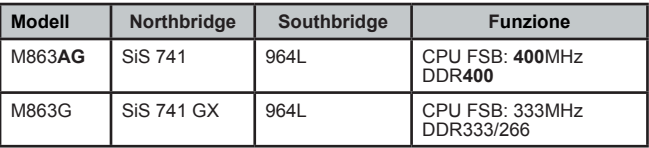

- Vengono supportate le CPU AMD **Athlon XP/Sempron**, Athlon e Duron con FSB fino a **400 (solo SiS741 NB)**/333MHz e Timing Sincrono/ Quasi-sincrono Host-to-DRAM.
- Supporto **400(solo SiS741 NB)**/333/266 SDRAM DDR ed é presente un controller ad alte prestazioni in grado di ottimizzare l'utilizzazione del bus DRAM
- Supporto dell'interfaccia AGP 8X/4X con Fast Write Transaction
- Motore 3D a 256 bit con floating point VLIW triangle a 32 bit
- Link I/O Multi-threaded integrato assicura la concorrenza dei trasferimenti upstream/downstream con una larghezza di banda pari a 1.2GB/s
- Compatibile con le specifiche PCI 2.2
- Link mastering I/O multi-threaded integrato
- I/O con Link Mastering Multithread con possibilità di transazione concorrente Read/Write

#### **Memoria Supporta**

- Due prese DIMM da 2.5 V a 184 pin per moduli memoria SDRAM DDR
- Supporta bus di memoria **DDR400 (solo SiS741 NB)**/333/266
- Quantità massima di memoria installabile, 2GB

#### **Slot di espansione**

- Due slots PCI a 32 bit
- Una slot AGP **8X**
- Una slot CNR

#### **Canali IDE Integrati**

• Due connettori IDE

- Supporto della modalità PIO (Programmable Input/Output) e DMA (Direct Memory Access)
- Supporto per le modalità Bus Mastering e Ultra DMA ATA **133**/100/66 MB/sec

#### **AC'97 Audio Codec**

- 6 canali, conforme alle specifiche Intel AC'97 (REV. 2.3) ed i requisiti Micro soft PC2001
- Gestione avanzata del risparmio energetico ed "Advanced power manage ment".
- Funzione Stereo Line IN condivisa con Surround out.
- Input Audio CD pseudo differenziale ad alta qualità.
- Supporto Output S/PDIF, Output da 96/48 kHz con 24/20/16 bit.
- Tecnologie software aggiuntive : Supporto della maggior parte degli standard industriali 3D sound PC ed una funzione karaoke dotata di microphone echo, key shifting e vocal cancellation.

#### **Onboard I/O Porte**

La scheda madre è dotata da una serie completa di porte e connettori I/O:

- Due porte PS/2 per tastiera e mouse
- Una porta seriale
- Una porta parallela
- Una porta VGA
- Quattro porte USB 2.0 sul retro del pannello
- Una porta LAN (opzionale)
- Jack audio per microfono, ingresso linea e uscita linea

#### **Fast Ethernet LAN (opzionale)**

- Operazioni 10/100Mbps e half/full duplex
- Conforme allo standard IEEE 802.3/802.3u
- Negoziazione automatica 28 clause IEEE 802.3u
- Operazioni nella modalitá "Link Down Power Saving mode"
- Supporto compensazione Base Line Winder (BLW)
- Adaptive Equalization

#### **USB 2.0**

- Conforme alle specifiche Universal Serial Bus 2.0
- Conforme alle specifiche Intel Enhanced Host Controller revisione 1.0
- Conforme alle specifiche Universal Host Controller Interface revisione 1.1
- Il dispositivo PCI multifunzione consiste di due schede di controllo UHCI per la trasmissione segnali pieno/basso e una scheda di controllo EHCI per la trasmissione segnali ad alta velocità.
- Il root hub è composto in 4 porte in downstream facing con ricevitore physical layer integrato condiviso dall'Host Controller UHCI e EHCI sino a otto porte funzionali
- Supporto per interfaccia risparmio energia bus PCI specifiche release 1.1
- Supporto per tutte le porte downstream precedenti

*Nota: Alcune specifiche hardware ed elementi software sono soggetti a variazioni senza preavviso.*

### **Traducción de Características & Lista**

#### **LISTA DE VERIFICACIÓN**

El paquete de su placa principal contiene los sigtes. ítems:

- La placa principal
- El Manual del Usuario
- Un cable cinta para el lector de disquete (optativo)
- Un cable cinta para el lector IDE
- CD de Software de soporte

#### **Características**

#### **Soporte de Procesador Socket-A**

- Soporta procesadores AMD **Athlon XP/Sempron**
- Soporta hasta Bus de Lado Frontal de **400 MHz** (M863AG)**/** 333 MHz (M863G)

#### **Chipset**

Hay **SiS741/SiS741GX Northbridge** y **SiS964L Southbridge** en este chipset en confomidad con una arquitectura innovadora y escalable con fiabilidad y rendimiento comprobados. La serie de esta placa principal tiene dos modelos, M863AG y M863G:

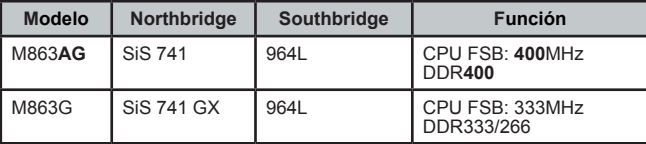

- Soporta las CPUs AMD **AthlonXP/Sempron** con FSB hasta **400(SiS741 NB solamente)**/333 MHz, y Cronometraje de Anfitrión a DRMA Sincrónico/ Casisincrónico
- Soporta **400(SiS741 NB solamente)**/333/266 SDRAM DDR y controlador de memoria unificado de alto rendimiento que optimiza la utilización de bus DRAM
- Soporta Interfaz AGP 8X/4X con Transacción de Escritura Rápida
- Motor 3D de 156-bit de alto rendimiento incorporado y motor de setup de triángulo VLIW de formato de punto flotante de 32-bit
- Vínculo I/O multihilado integrado asegura la concurrencia de la transferencia de datos hacia arriba y abajo con un ancho de banda de 1.2GB/s
- Especificación de conformidad PCI 2.2
- Entrada/Salida multi-ensartada integrada y enlace maestro
- Mastering de vínculo I/O multihilado con transacción Concurrente de Lectura/ **Escritura**

#### **Soporte de Memoria**

- Dos zócalos DIMM de 184-pin 2.5V para los módulos de memoria DDR SDRAM
- Soporta DDR hasta bus de memoria de **400 (solamente SiS741 NB)**/333/266
- Memoria máxima instalada es 2GB

#### **Ranuras de Expansión**

- Dos ranuras 32-bit PCI
- Una ranura **8X** AGP
- Una ranura CNR

#### **Canales IDE abordo**

- Dos conectores IDE
- Soporta modos PIO (Entrada/Salida Programable/Programmable Input/ Output) y modos DMA (Acceso de Memoria Directo/Direct Memory Access).
- Soporta mastering de bus IDE Ultra DMA con índices de transferencia de **133**/100/66 MB/seg

#### **AC'97 Audio Codec**

- 6-canales y conforme con la Espec. Intel AC'97 (REV. 2.3), satisface los requisitos de Microsoft PC2001
- Capacidades de administración de alimentación avanzada y ahorro de energía.
- Función Stereo Line-in compartida con Surround out.
- Salida CD Audio seudo-diferencial analógica de alta calidad.
- Soporte de Salida S/PDIF: Salida de 96 / 48 kHz con 24 / 20 / 16 bits.
- Tecnología de software adicional valiosa: Soporta la mayoría de las normas industriales de PC 3D sound y la función única de karaoke que se caracteriza por el eco de micrófono, cambio a teclados y cancelación a voz.

#### **Puertos I/O Abordos**

- Dos puertos PS/2 para ratón y teclado
- Un puerto serial
- Un puerto paralelo
- Un puerto VGA
- Cuatro puertos USB2.0 del panel trasero
- Un puerto LAN (optativo)
- Clavijas de sonido para micrófono, entrada y salida de línea

### **Fast Ethernet LAN (optativo)**

- Soporta operación 10/100Mbps y operación de duplex medio/completo.
- Conformidad IEEE 802.3/802.3u
- Soporta auto-negociación IEEE 802.3u cláusula 28
- Soporta operación bajo el modo Link Down Power Saving (Vincular Ahorro de Suministro)
- Soporta compensación Base Line Winder (BLW)
- Ecualización Adaptiva.

### **USB2.0**

- Conforme con la Especificación de Bus Serial Universal Revisión 2.0
- Conforme con Controlador Anfitrión Reforzado de Intel Interface Specification Revision 1.0
- Conforme con la Especificación de Interfaz de Controlador Anfitrión Universal Revisión 1.1
- Dispositivo PCI multi-función se consiste de dos centros de Controlador Anfitrión UHCI para señalización de velocidad completa/baja y un centro de Controlador Anfitrión EHCI para señalización de alta velocidaa
- Root hub consiste de 4 puertos que miran hacia abajo con transceptores de capa física integrado compartido por Controlador Anfitrión UHCI y EHCI hasta ocho puertos funcionales
- Soporta Especificación de Interfaz de Administración de Energía de BUS PCI versión 1.1

# **Guía de Usuario de la Placa Principal**

• Soporte de legado para todos los puetos que miran hacia abajo

 **Nota:** Algunas especificaciones de hardware e ítems de software son sujetos a cambio sin aviso previo .

### **Tradução da Lista & Características**

#### **Lista de verificação**

A embalagem da sua placa principal contém os seguintes itens:

- A placa principal
- O Manual do Utilizador
- Um cabo para a unidade de disquetes (opcional)
- Um cabo para a unidade IDE
- CD de suporte para o software

#### **Características**

#### **Suporte do Processador Socket-A**

- Suporta processadores AMD **Athlon XP/Sempron**
- Suporta até **400 MHz** (M863AG)**/** 333 MHz ( M863G) Front-Side Bus

#### **Chipset**

### Conta com **SiS741/SiS741GX Northbridge** e **SiS964L Southbridge** neste

chipset, de acordo com uma arquitectura inovadora e escalável com um nível de confiança e desempenho comprovado. Esta série de placa mãe possui dois modelos, M863AG e M863G:

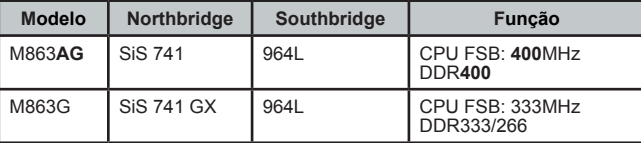

- Suporta AMD **Athlon XP/Sempron** CPU com FSB até **400(apenas para SiS741 NB)**/333 MHz, e Síncrono / Quasi-síncrono Host-para-DRAM Timing
- Suporta **400(apenas para SiS741 NB)**/333/266 SDRAM DDR e controlador de memória unificada de alta perfomrance optimizando o uso do DRAM bus
- Suporta Interface c/ Transação de Escrita Rápida AGP 8X/4X
- Engenho de alta performance embutido de 256-bit 3D e formato de ponto flutuante de 32-bit engenho de configuração triangular VLIW
- Linque I/O Multi-entrelaçado assegurando a concurrência de correntes de transferência de dados para cima/para baixo com banda de 1.2GB/s
- Especificação PCI 2.2 Compatível
- Linque mestre multi-entrelaçado I/O
- I/O link Mastering Interlaceado com transação Concurrente Read/Write

#### **Suporte de memória**

- Dois fichas DIMM 2.5V com 184 pinos para módulos de memória DDR SDRAM
- Suporta bus de memória DDR **400(apenas para SiS741 NB)**/333/266 memory bus
- A memória máxima instalada é de 2GB

#### **Slots de expansão**

- Dois slots PCI de 32 bit
- Um slot AGP **8X**
- Um slot CNR

#### **Canais IDE na placa**

• Dois conectores IDE

# **Guia de Utilizador da Motherboard**

- Suporta modos PIO (Input/Output Programável) e DMA (Direct Memory Access)
- Suporta IDE Ultra DMA bus mastering com razão de transferência de **133**/ 100/66 MB/seg

### **AC'97 Audio Codec**

- 6- canais e complacente com Especificação Intel AC'97 (REV. 2.3) , de acordo com os requerimentos da Microsoft PC2001
- Gerenciamento de força avançada e capacidade de economia de energia.
- Função Stereo Line-in compatível com a saída do Surround.
- Input de CD Áudio análogo pseudo diferencial de alta qualidade.
- Suporte da Saída S/PDIF: Saída de 96 / 48 kHz com 24 / 20 / 16 bits.
- Tecnologia add-on software valiosa: Suporta a maioria dos padrões indus triais de som de PC 3D e função única de karaoke caracterizado com supor te para microfone eco, troca de tom e cancelamento vocal.

#### **Portas I/O na placa**

- Dois portas PS/2 para o rato e teclado
- Uma porta série
- Uma porta paralela
- Uma porta VGA
- Quatro portas USB2.0 instaladas no painel traseiro
- Uma porta LAN (opcional)
- Jacks audio para microfone, line-in e line-out

#### **Fast Ethernet LAN (opcional)**

- Suporta operação 10/100Mbps e operação parcial/completa duplex
- IEEE 802.3/802.3u complacente
- Suporta IEEE 802.3u cláusula 28 auto negociação
- Suporta operação sob o modo Link Down Power Saving
- Suporta compensação Base Line Winder (BLW)
- Equalização Adaptativa

### **USB 2.0**

- Compatível com Universal Serial Bus Revisão 2.0 da especificação
- Compatível com controlador Enhanced Host da Intel Revisão 1.0 da especificação da interface
- Compatível com controlador Universal Host Revisão 1.1 da especificação da Interface
- O dispositivo PCI muli-funções consiste em dois núcleos de Controlador UHCI Host Controller para sinalização de velocidade total/baixa em um núcleo de Controlador EHCI Host para sinalização de alta velocidade
- O núcleo de raiz consiste em 4 portas de protecção a jusante com transreceptores de camadas físicas integrados partilhados pelos controladores Host UHCI e EHCI, até oito tomadas funcionais
- Suporte de gestão de energia PCI-Bus Revisão 1.1 da especificação da interface
- Suporte para todas as portas de protecção a jusante

*Nota: As especificações de alguns artigos de hardware e software encontram se sujeitos a alterações sem aviso prévio.*

功能和检查单翻译

检查单

您的主板包装含有以下项目:

- 主板
- 用户手册
- 一根磁盘驱动器扁平电缆(可选)
- 一根 IDE 驱动器扁平电缆
- 软件支持 CD

#### 功能

支持 Socket-A 处理器

- 支持 AMD Athlon XP/Sempron 处理器
- 支持400 MHz (M863AG)/ 333 MHz (M863G) 前端总线

芯片组

芯片组包含SiS741/SiS741GX北桥 和SiS964L南桥,它基于一种新型的、可扩展的 架构,能提供已经证明的可靠性和高性能。此主板系列有两种型号,M863AG 和 M863G:

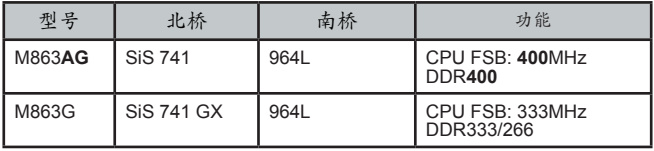

- 支持最高 FSB 为400 (只支持SiS741 NB) /333MHz 的 AMD Athlon XP/ Sempron CPU, 支持同步/准同步主机到 DRAM 定时
- 支持400 (只支持SiS741 NB)/333/266 DDR SDRAM和对 DRAM 总线利用率进行 优化的高性能标准存储控制器
- 支持带有 Fast Write Transaction 的 AGP 8X/4X 接口
- 内建高性能 256 位 3D 引擎和 32 位浮点式 VLIW 三角设置引擎
- 集成多线程 I/O 连接,确保 1.2GB/s 带宽的并发上行/下行数据传输
- 符合 PCI 2.2 规格
- 集成多线程 I/O 连接
- 带读/写并发处理的多线程 I/O 连接主控

内存支持

- 两个用于 DDR SDRAM 内存条的 184-pin 2.5V DIMM 插槽
- 支持 DDR 400 (只支持SiS741 NB)/333/266 存储总线
- 内存最多可达 2GB

扩展槽

- 2 个 32 位 PCI 插槽
- 1 个 8XAGP 插槽
- 1 个 CNR 插槽

主板用户指南

Onboard IDE 通道

- 2 个 IDE 接口
- 支持 PIO (程控输入/输出) 和 DMA (直接存储器存取) 模式
- 支持 IDE Ultra DMA 总线控制,传输速率可达 133/100/66 MB/sec

AC'97 编解码器

- 6 通道,符合 Intel AC'97 (REV. 2.3) 规格,满足 Microsoft PC2001 要求
- 高级电源管理和节电功能。
- 共享环绕输出的立体声线入功能。
- 高质量伪差分模拟 CD 音频输入。
- 支持 S/PDIF 输出: 输出 96 / 48 kHz, 24 / 20 / 16 位
- 增值软件技术。支持大部分 PC 3D 立体声行业标准和卡拉 OK 功能,支持话 筒回声消除、键移动和声音消除功能

集成 I/O 端口

此主板具有完整的 I/O 端口和插孔:

- 2 个用于连接鼠标和键盘的 PS/2 端口
- 1 个串口
- 1 个并口
- 1 个 VGA 端口
- 4 个后面板 USB2.0 端口
- 1 个 LAN 端口 (可选)
- 麦克风、线入和线出声音插孔

快速以太网 LAN (可选)

- 支持10/100Mbps 工作和半/全双工工作
- 符合 IEEE 802.3/802.3u 标准
- 支持IEEE 802.3u 第 28 项的自协商
- 支持链路故障节电模式下操作
- 支持基线漂移 (BLW) 补偿
- 自适应均衡

USB 2.0

- 符合通用串行总线规格 2.0 版本
- 符合 Intel 1.0 版本的增强主控器接口规格
- 符合 1.1 版本的通用主控器接口规格
- PCI 多功能设备由 2 个用于全速/低速传输数据的 UHCI 主控器和 1 个用于高 速传输数据的 EHCI 主控器组成
- Root 集线器包括 4 个下行端口,带有与 UHCI 和 EHCI 主控制器共用的集成 物理层收发器,最多 8 个功能端口
- 支持 1.1 版本的 PCI 总线电源管理接口规格
- 支持所有传统下行端口

说明:某些硬件规格和软件项目若有更改恕不另行通知。

# **Chapter 1 Introduction**

This motherboard has a **Socket-A** support for the **AMD Athlon XP/Sempron** processors. The Socket-A processor's front-side bus speed is **400 MHz (for M863AG)/**333 MHz (for M863G**)**.

This motherboard has the **SiS741/741GX** Northbridge and **SiS964L** Southbridge that supports the **AC' 97 audio codec**, the **Ultra DMA 133**/100/66 function, and the built-in **USB 2.0** providing higher bandwidth. It implements **Universal Serial Bus Specification Revision 2.0** and is compliant with **UHCI 1.1** and **EHCI 0.95**.

It has two 32-bit **PCI** slots, one **8X AGP** slot, one **CNR** (Communications and Networking Riser) slot, and supports the onboard **10BaseT/100BaseTX Network** interface (optional). In addition, this motherboard has a full set of I/O ports including two PS/2 ports for mouse and keyboard, one serial port, one VGA port, one parallel port, three audio jacks for line-in, line-out and microphone, four back-panel **USB2.0** ports. Two onboard USB headers provide additional USB2.0 ports by connecting the Extended USB Module to the motherboard.

This motherboard is a **Micro ATX size** motherboard and has power connectors for an ATX power supply.

**Note**: M863**AG** with SiS**741**NB and SiS964L SB supports FSB **400**MHz and DDR**400**; M863G with SiS741 GX NB and SiS964L SB, FSB333MHz and DDR333/266.

### Key Features

The key features of this motherboard include:

#### **Socket-A Processor Support**

- Supports **AMD Athlon XP/ Sempron** processors
- Supports up to **400 MHz (for M863AG)** or 333 MHz (for M863G) Front-Side Bus

### **Chipset**

There are **SiS741/SiS741GX Northbridge** and **SiS964L Southbridge** in this chipset in accordance with an innovative and scalable architecture with proven reliability and performance. This motherboard series has two models, M863AG and M863G:

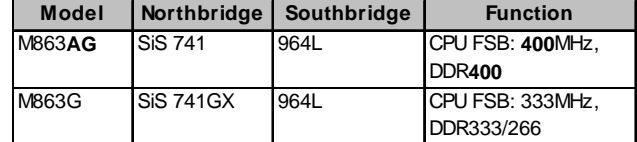

- Supports AMD **Athlon XP/Sempron** CPU with FSB up to **400(only for SiS741 NB)**/333 MHz, and Synchronous/ Quasi-synchronous Host-to-DRAM Timing
- Supports **400(only for SiS741 NB)**/333/266 DDR SDRAM and high performance unified memory controller optimizing the DRAM bus utilization
- Supports AGP 8X/4X Interface w/ Fast Write Transaction
- Built-in a high performance 256-bit 3D engine and 32-bit floating point format VLIW triangle setup engine
- Integrated Multi-threaded I/O link ensures concurrency of upstream/ down stream data transfer with 1.2GB/s bandwidth
- PCI 2.2 Specification Compliance
- Integrated Multithreaded IO Link Mastering
- Multithread I/O link Mastering with Read/Write Concurrent transaction

#### **Memory Support**

- Two 184-pin, 2.5V DIMM sockets for DDR SDRAM memory modules
- Supports DDR **400(only for SiS741 NB)/**333/266 memory bus
- Maximum installed memory is 2GB

# **Expansion Slots**

- Two 32-bit PCI slots
- One **8X AGP** slot
- One CNR (Communications and Networking Riser) slot

### **Onboard IDE channels**

- Two IDE Connectors
- Supports PIO (Programmable Input/Output) and DMA (Direct Memory Access) modes
- Supports IDE Ultra DMA bus mastering with transfer rates of **133**/100/ 66 MB/sec

### **AC'97 Codec**

- 6- channel and compliant with Intel AC'97 (REV. 2.3) Spec, meeting with Microsoft PC2001 requirements
- Advanced power management and power saving capabilities.
- Stereo Line-in function shared with Surround out.
- High quality pseudo-differential analog CD Audio input.
- S/PDIF Output support: Output 96 / 48 kHz with 24 / 20 / 16 bits
- Valuable add-on software technology: Support most industry standards of PC 3D sound and unique karaoke function support featured with microphone echo, key shifting, and vocal cancellation.

### **Onboard I/O Ports**

- Two PS/2 ports for mouse and keyboard
- One serial port

- One parallel port
- One VGA port
- Four back-panel USB2.0 ports
- One LAN port (optional)
- Audio jacks for microphone, line-in and line-out

### **Fast Ethernet LAN (optional)**

- Supports 10/100Mbps operation and half/full duplex operation
- IEEE 802.3/802.3u compliant
- Supports IEEE 802.3u clause 28 auto negotiation
- Supports operation under Link Down Power Saving mode
- Supports Base Line Winder (BLW) compensation
- Adaptive Equalization

### **USB 2.0**

- Compliant with Universal Serial Bus Specification Revision 2.0
- Compliant with Intel's Enhanced Host Controller Interface Specification Revision 1.0
- Compliant with Universal Host Controller Interface Specification Revision 1.1
- PCI multi-function device consists of two **UHCI Host Controller** cores for full-/low-speed signaling and one **EHCI Host Controller** core for high-speed signaling
- Root hub consists 4 downstream facing ports with integrated physical layer transceivers shared by **UHCI** and **EHCI** Host Controller, up to eight functional ports
- Support PCI-Bus Power Management Interface Specification release 1.1
- Legacy support for all downstream facing ports

#### **BIOS Firmware**

This motherboard uses AMI BIOS that enables users to configure many system features including the following:

- Power management
- Wake-up alarms
- CPU parameters and memory timing
- CPU and memory timing

The firmware can also be used to set parameters for different processor clock speeds.

#### **Dimensions**

• Micro ATX form factor of 244 x 200 mm

**Note**: Hardware specifications and software items are subject to change without notification.

**Motherboard User's Guide**

# Package Contents

Your motherboard package ships with the following items:

- $\hfill\Box$  The motherboard
- The User's Guide
- One diskette drive ribbon cable (optional)
- One IDE drive ribbon cable
- The Software support CD

### **Optional Accessories**

You can purchase the following optional accessories for this mainboard.

- The Extended USB module
- The CNR v.90 56K Fax/Modem card
- **Note**: You can purchase your own optional accessories from the third party, but please contact your local vendor on any issues of the specification and compatibility.

# **Chapter 2 Motherboard Installation**

To install this motherboard in a system, please follow these instructions in this chapter:

- $\Box$  Identify the motherboard components
- Install a CPU
- $\hfill \Box$ <br> <br> Install one or more system memory modules
- Make sure all jumpers and switches are set correctly
- Install this motherboard in a system chassis (case)
- Connect any extension brackets or cables to headers/connectors on the motherboard
- $\Box$  Install peripheral devices and make the appropriate connections to headers/connectors on the motherboard

### **Note:**

- 1. Before installing this motherboard, make sure jumper JP2 is under Normal setting. See this chapter for information about locating JP2 and the setting options.
- 2. Never connect power to the system during installation; otherwise, it may damage the motherboard.

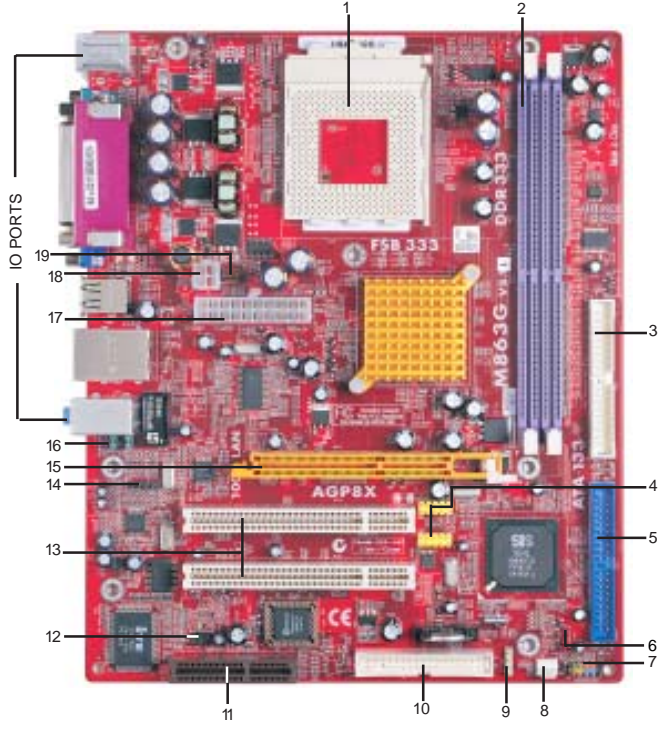

# Motherboard Components

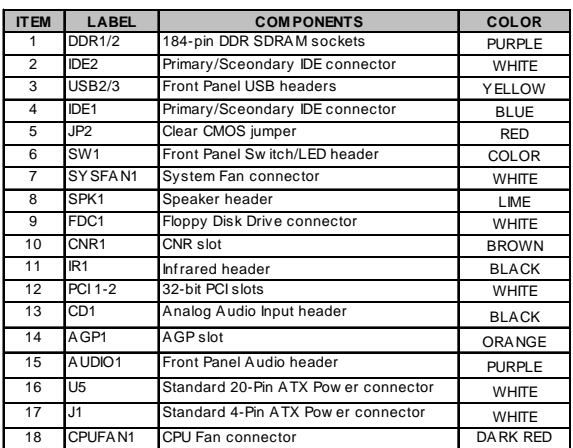

**Chapter 2: Motherboard Installation**

# I/O Ports

This is a side view of the built-in I/O ports on the motherboard.

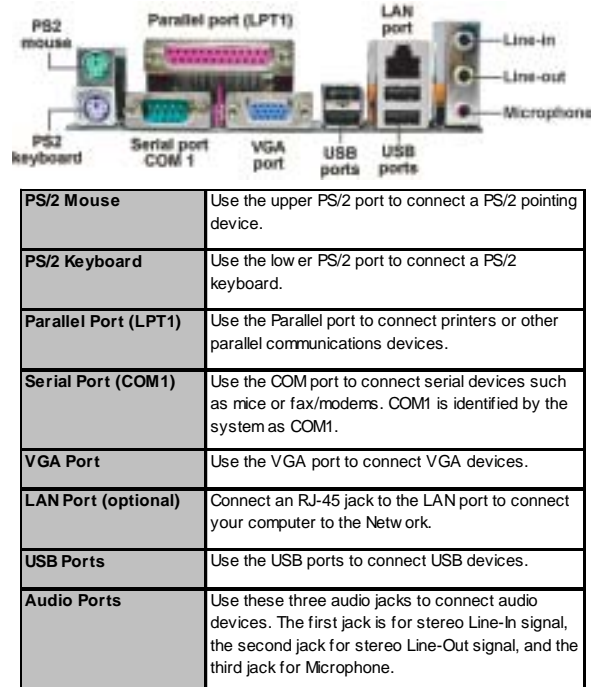

# Installing the Processor

This motherboard has a Socket 462 processor socket. When choosing a processor, consider the performance requirements of the system. Performance is based on the processor design, the clock speed and system bus frequency of the processor, and the quantity of internal cache memory and external cache memory.

### **CPU Installation Procedure**

Follow these instructions to install the CPU:

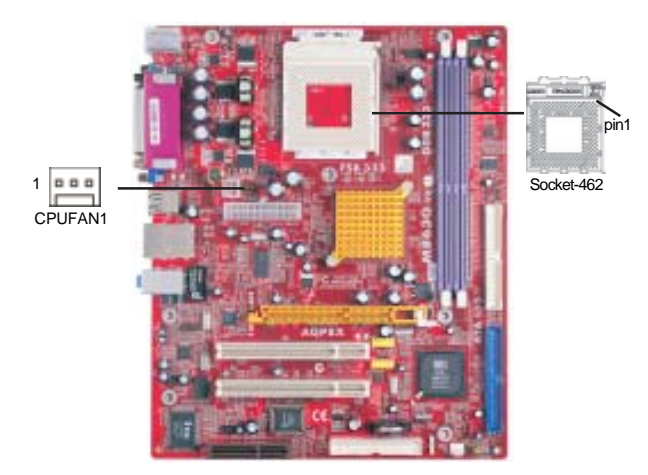

- 1 Unhook the locking lever of the CPU socket. Pull the locking lever away from the socket and raising it to the upright position.
- 2 Match the pin1 corner marked as the beveled edge on the CPU with the pin1 corner on the socket. Insert the CPU into the socket. Do not use force.
- 3 Push the locking lever down and hook it under the latch on the edge of socket.
- 4 Apply thermal grease to the top of the CPU.
- 5 Install the cooling fan/heatsink unit onto the CPU, and secure them all onto the socket base.
- 6 Plug the CPU fan power cable into the CPU fan connector (CPUFAN1) on the motherboard.

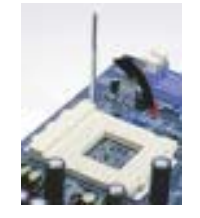

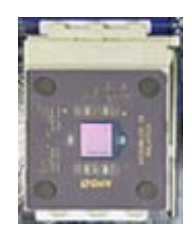

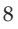

**Chapter 2: Motherboard Installation**

### Installing Memory Modules

This motherboard accommodates two 184-pin 2.5V DIMM sockets (Dual Inline Memory Module) for unbuffered **DDR 400/**333/266 memory modules (Double Data Rate SDRAM), and maximum 2.0 GB installed memory.

DDR SDRAM is a type of SDRAM that supports data transfers on both edges of each clock cycle (the rising and falling edges), effectively doubling the memory chip's data throughput. DDR DIMMs can synchronously work with 166 MHz or 200 MHz memory bus.

DDR SDRAM provides 2.1 GB/s, 2.7 GB/s or 3.2GB/s data transfer rate when the bus is 133 MHz, 166 MHz or 200 MHz, respectively.

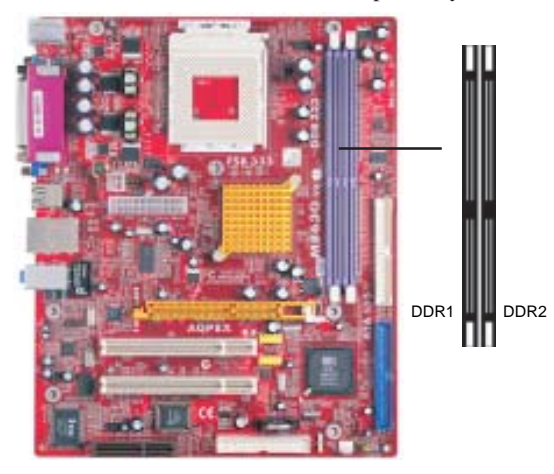

#### **Memory Module Installation Procedure**

These modules can be installed with up to 2 GB system memory. Refer to the following to install the memory module.

- 1. Push down the latches on both sides of the DIMM socket.
- 2. Align the memory module with the socket. There is a notch on the DIMM socket that you can install the DIMM module in the correct direction. Match the cutout on the DIMM module with the notch on the DIMM socket.
- 3. Install the DIMM module into the socket and press it firmly down until it is seated correctly. The socket latches are levered upwards and latch on to the edges of the DIMM.

4. Install any remaining DIMM modules.

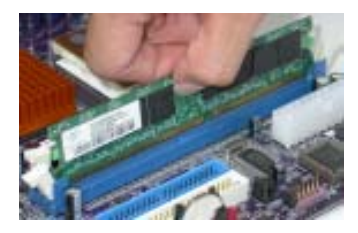

# Jumper Settings

Connecting two pins with a jumper cap is SHORT; removing a jumper cap from these pins, OPEN.

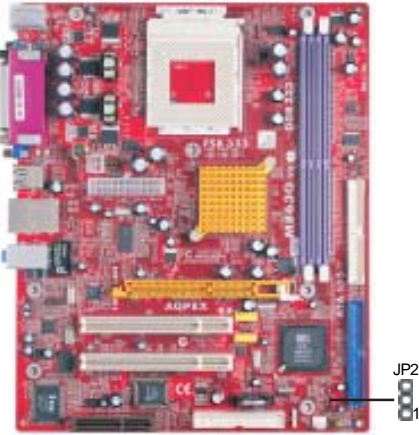

### **JP2: Clear CMOS Jumper**

Use this jumper to clear the contents of the CMOS memory. You may need to clear the CMOS memory if the settings in the Setup Utility are incorrect and prevent your motherboard from operating. To clear the CMOS memory, disconnect all the power cables from the motherboard and then move the jumper cap into the CLEAR setting for a few seconds.

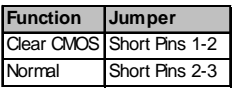

**Note**: To avoid the system unstability after clearing CMOS, we recommend users to enter the main BIOS setting page to "Load Optimal De-faults" and then "Save Changes and Exit".

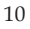

**Chapter 2: Motherboard Installation**

#### Install the Motherboard

Install the motherboard in a system chassis (case). The board is a Micro ATX size motherboard. You can install this motherboard in an ATX case. Make sure your case has an I/O cover plate matching the ports on this motherboard.

Install the motherboard in a case. Follow the case manufacturer's instructions to use the hardware and internal mounting points on the chassis.

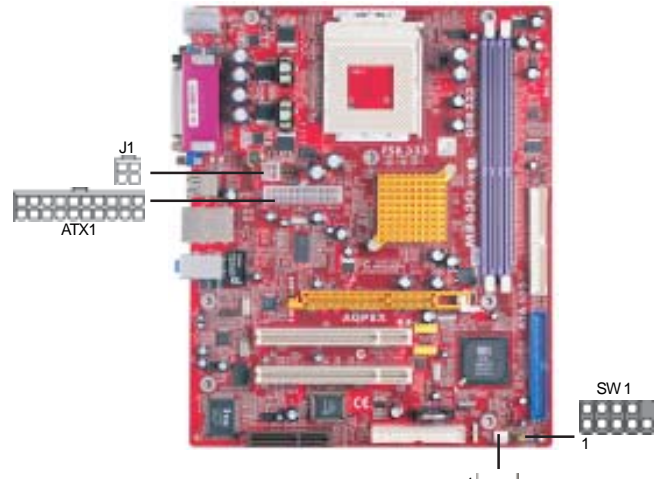

1 SYSFAN1

Connect the power connector from the power supply to the **ATX1** connector on the motherboard. **J1** is a +12V connector for CPU Vcore power.

If there is a cooling fan installed in the system chassis, connect the cable from the cooling fan to the **CHSFAN1** fan power connector on the motherboard.

Connect the case switches and indicator LEDs to the **SW1** header.

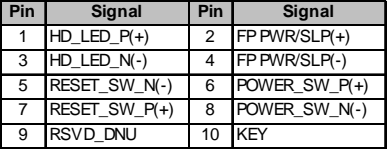

# Connecting Optional Devices

Refer to the following for information on connecting the motherboard's optional devices:

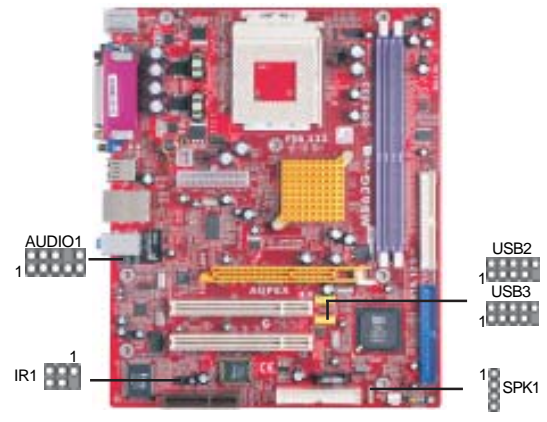

# **SPK1: Speaker Header**

Connect the cable from the PC speaker to the SPK1 header on the motherboard.

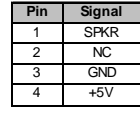

# **AUDIO1: Front Panel Audio Header**

This header allows the user to install auxiliary front-oriented microphone and line-out ports for easier access.

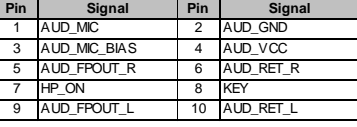

### **USB2/USB3: Front panel USB Header**

The motherboard has USB ports installed on the rear edge I/O port array. Additionally, some computer cases have USB ports at the front of the case. If you have this kind of case, use auxiliary USB headers USB2/USB3 to connect the front-mounted ports to the motherboard.

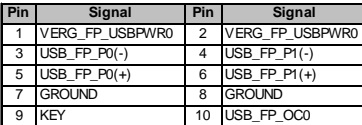

- 1. Locate the USB2/USB3 header on the motherboard.<br>2. Plug the bracket cable onto the USB2/USB3 header.
- Plug the bracket cable onto the USB2/USB3 header.
- 3. Remove a slot cover from one of the expansion slots on the system chassis. Install an extension bracket in the opening. Secure the extension bracket to the chassis with a screw.

### **IR1: Infrared Port**

The infrared port allows the wireless exchange of information between your computer and similarly equipped devices such as printers, laptops, Personal Digital Assistants (PDAs), and other computers.

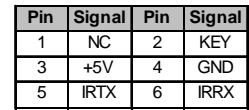

- 1. Locate the infrared port-**IR1** header on the motherboard.
- 2. If you are adding an infrared port, connect the ribbon cable from the port to the IR1 header and then secure the port to an appropriate place in your system chassis.

### Install Other Devices

Install and connect any other devices in the system following the steps below.

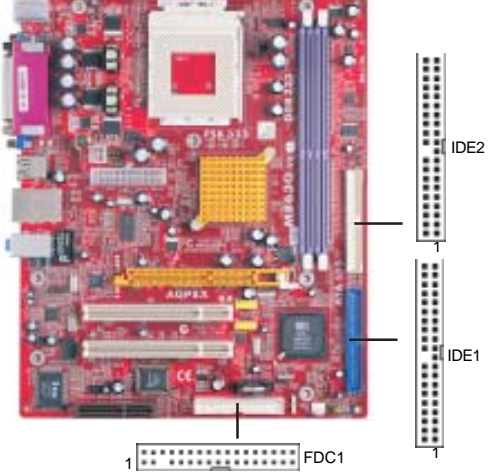

### **Floppy Disk Drive**

The motherboard ships with a floppy disk drive cable that can support one or two drives. Drives can be 3.5" or 5.25" wide, with capacities of 360K, 720K, 1.2MB, 1.44MB, or 2.88MB.

Install your drives and connect power from the system power supply. Use the cable provided to connect the drives to the floppy disk drive connector **FDC1**.

#### **IDE Devices**

IDE devices include hard disk drives, high-density diskette drives, and CD-ROM or DVD-ROM drives, among others.

The motherboard ships with an IDE cable that can support one or two IDE devices. If you connect two devices to a single cable, you must configure one of the drives as Master and one of the drives as Slave. The documentation of the IDE device will tell you how to configure the device as a Master or Slave device. The Master device connects to the end of the cable.

Install the device(s) and connect power from the system power supply. Use the cable provided to connect the device(s) to the Primary IDE channel connector **IDE1** on the motherboard.

If you want to install more IDE devices, you can purchase a second IDE cable and connect one or two devices to the Secondary IDE channel connector **IDE2** on the motherboard. If you have two devices on the cable, one must be Master and one must be Slave.

**Chapter 2: Motherboard Installation**

### **Analog Audio Input Header**

If you have installed a CD-ROM drive or DVD-ROM drive, you can connect the drive audio cable to the onboard sound system.

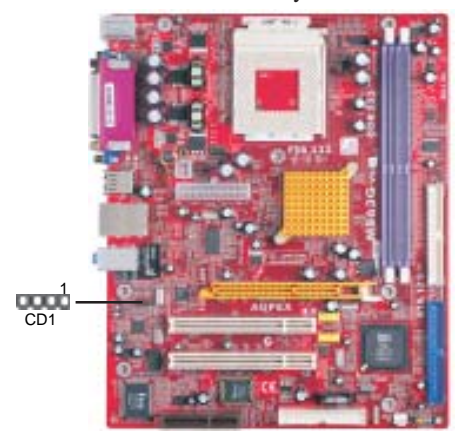

When you first start up your system, the BIOS should automatically detect your CD-ROM/DVD drive. If it doesn't, enter the Setup Utility and configure the CD-ROM/DVD drive that you have installed. On the motherboard, locate the 4-pin connector **CD1**.

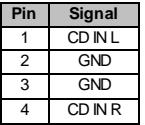

### Expansion Slots

This motherboard has one AGP, CNR and two 32-bit PCI slots.

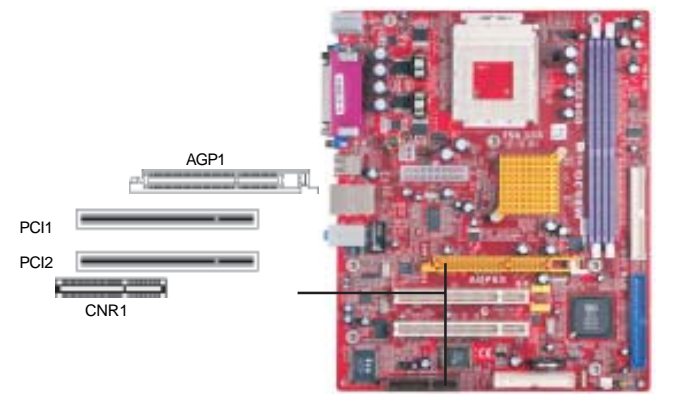

Follow the steps below to install an AGP/CNR/PCI expansion card.

- 1. Locate the AGP, CNR or PCI slots on the motherboard.
- 2. Remove the blanking plate of the slot from the system chassis.
- 3. Install the edge connector of the expansion card into the slot. Ensure the edge connector is correctly seated in the slot.
- 4. Secure the metal bracket of the card to the system chassis with a screw.

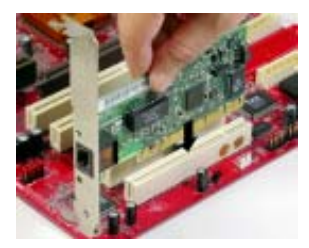

# **8X AGP Slot**

You can install a graphics adapter that supports the 8x AGP specification and has a 8X AGP edge connector in the AGP slot.

### **CNR Slot**

You can install the CNR (Communications and Networking Riser) cards in this slot, including LAN, Modem and Audio functions.

# **PCI Slots**

You can install the 32-bit PCI interface expansion cards in the slots.

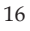

# **Chapter 3 BIOS Setup Utility**

#### Introduction

The BIOS Setup Utility records settings and information of your computer, such as date and time, the type of hardware installed, and various configuration settings. Your computer applies the information to initialize all the components when booting up and basic functions of coordination between system components.

If the Setup Utility configuration is incorrect, it may cause the system to malfunction. It can even stop your computer booting properly. If it happens, you can use the clear CMOS jumper to clear the CMOS memory which has stored the configuration information; or you can hold down the **Page Up** key while rebooting your computer. Holding down the **Page Up** key also clears the setup information.

You can run the setup utility and manually change the configuration. You might need to do this to configure some hardware installed in or connected to the motherboard, such as the CPU, system memory, disk drives, etc.

## Running the Setup Utility

Every time you start your computer, a message appears on the screen before the operating system loading that prompts you to "*Hit <DEL>if you want to run SETUP*". Whenever you see this message, press the **Delete** key, and the Main menu page of the Setup Utility appears on your monitor.

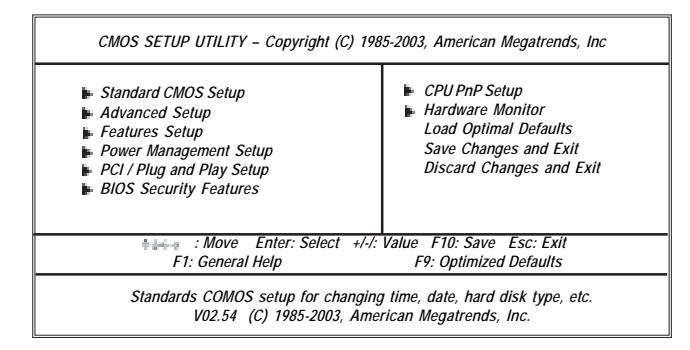

You can use cursor arrow keys to highlight anyone of options on the main menu page. Press **Enter** to select the highlighted option. Press the **Escape** key to leave the setup utility. Press +/-/ to modify the selected field's values.

Some options on the main menu page lead to tables of items with installed values that you can use cursor arrow keys to highlight one item, and press **PgUp** and **PgDn** keys to cycle through alternative values of that item. The other options on the main menu page lead to dialog boxes requiring your answer OK or Cancel by selecting the **[OK]** or **[Cancel]**.

If you have already changed the setup utility, press **F10** to save those changes and exit the utility. Press **F1** to display a screen describing all key functions. Press **F9** to install the setup utility with a set of default values.

# Standard CMOS Setup Page

This page displays a table of items defining basic information about your system.

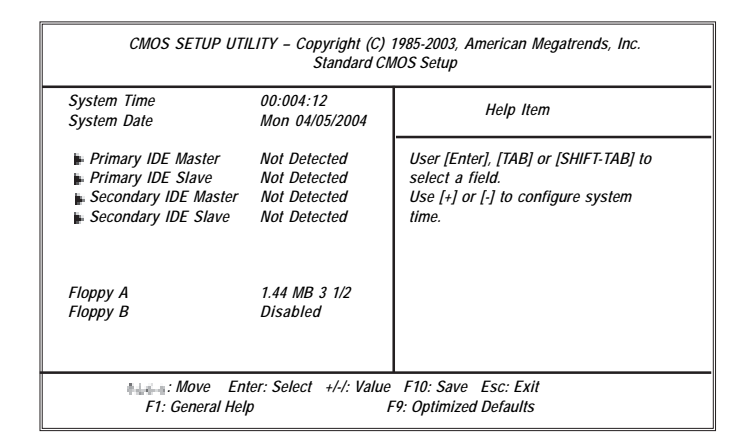

### **Date & Time**

These items set up system date and time.

#### **Primary IDE Master/Primary IDE Slave/Secondary IDE Master/Secondary IDE Slave**

Use these items to configure devices connected to the Primary/Secondary IDE channels. To configure an IDE hard disk drive, choose *Auto*. If the *Auto* setting fails to find a hard disk drive, set it to *User*, and then fill in the hard disk characteristics (Size, Cyls, etc.) manually. If you have a CD-ROM drive, select the setting *CDROM*. If you have an ATAPI device with removable media (e.g. a ZIP drive or an LS-120), select *Floptical*.

### **Floppy A/B**

These items set up size and capacity of the floppy diskette drive(s) installed in the system.

### Advanced Setup Page

This page sets up more advanced information about your system. Handle this page with caution. Any changes can affect the operation of your computer.

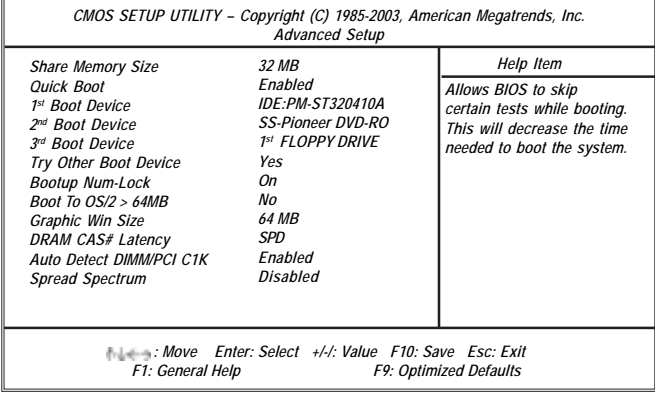

#### **Share Memory Size**

This item lets you allocate a portion of the main memory for the onboard VGA display application with several options.

### **Quick Boot**

If you enable this item, the system starts up more quickly be elimination some of the power on test routines.

### **1st Boot Device/2nd Boot Device/3rd Boot Device**

Use these items to determine the device order the computer uses to look for an operating system to load at start-up time.

### **Try Other Boot Device**

If you enable this item, the system will also search for other boot devices if it fails to find an operating system from the first two locations.

#### **BootUp Num-Lock**

This item determines if the Num Lock key is active or inactive at system startup time.

### **Boot to OS/2 > 64MB**

Enable this item if you are booting the OS/2 operating system and you have more than 64MB of system memory installed.

### **Graphic Wiin Size**

This item defines the size of aperture if you use a graphic adapter.

#### **DRAM CAS# Latency**

This item determines the operation of DRAM memory CAS (column address strobe). It is recommended that you leave this item at the default value. The 2T setting requires faster memory that specifically supports this mode.

### **Auto detect DIMM/PCI Clock**

When this item is enabled, BIOS will disable the clock signal of free DIMM/PCI slots.

### **Spread Spectrum**

If you enable spread spertrum, it can significantly reduce the EMI (Electro-Magnetic interface) generated by the system.

### Features Setup Page

This page sets up some parameters for peripheral devices connected to the system.

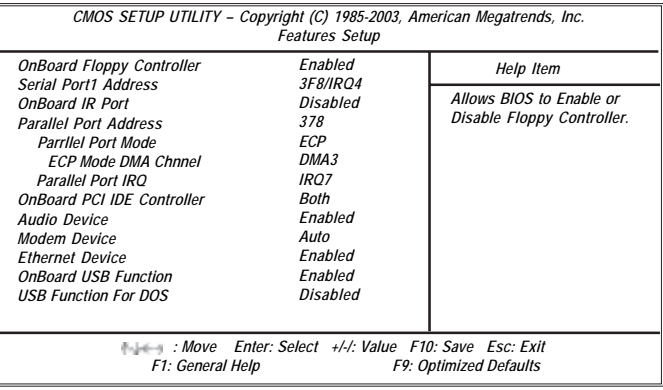

### **OnBoard Floppy Controller**

Use this item to enable or disable the onboard floppy disk drive interface.

### **Serial Port1 Address**

Use this item to enable or disable the onboard COM1/2 serial port, and to assign a port address.

#### **OnBoard IR Port**

Use this item to enable or disable the onboard infrared port, and to assign a port address.

### **Parallel Port Address**

Use this item to enable or disable the onboard Parallel port, and to assign a port address.

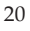

#### **Parallel Port Mode**

Use this item to set the parallel port mode. You can select ECP (Extended Capabilities Port).

#### **ECP Mode DMA Channel**

Use this item to assign a DMA channel to the parallel port.

#### **Parallel Port IRQ**

Use this item to assign IRQ to the parallel port.

#### **OnBoard PCI IDE Controller**

Use this item to enable or disable both of the onboard Primary and Secondary IDE channels.

#### **Audio Device**

This item enables or disables the AC'97 audio chip.

### **Modem Device**

This item enables or disables the onboard Modem.

### **Ethernet Device**

This item enables or disables the onboard Ethernet LAN.

### **OnBoard USB Function**

Enable this item if you plan to use the USB ports on this motherboard.

### **USB Function For DOS**

Enable this item if you plan to use the USB ports on this motherboard in a DOS environment.

#### Power Management Setup Page

This page sets some parameters for system power management operation.

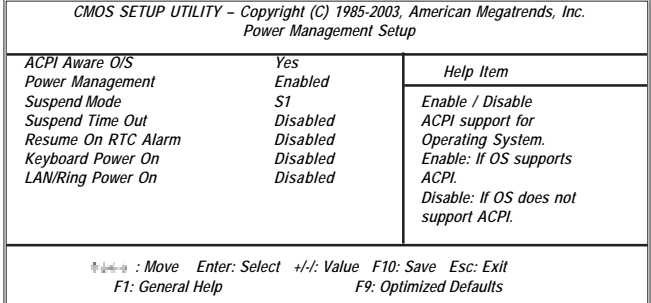

### **ACPI Aware O/S**

This item supports ACPI (Advanced Configuration and Power management Interface). Use this item to enable or disable the ACPI feature.

#### **Power Management**

Use this item to enable or disable a power management scheme. If you enable power management, you can use the items below to set the power management operation. Both APM and ACPI are supported.

### **Suspend Mode**

This item shows the status S1(Stop Clock) when the system enters the powersaving Suspend mode.

#### **Suspend Time Out**

This sets the timeout for Suspend mode in minutes. If the time selected passes without any system activity, the computer will enter power-saving Suspend mode.

#### **Resume On RTC Alarm/Date/Hour/Minute/Second**

The system can be turned off with a software command. If you enable this item, the system can automatically resume at a fixed time based on the system's RTC (realtime clock). Use the items below this one to set the date and time of the wake-up alarm. You must use an ATX power supply in order to use this feature.

#### **Keyboard Power On**

If you enable this item, system can automatically resume by pressing hot key, Power key or any key on the keyboard, or typing in the password. You must use an ATX power supply in order to use this feature.

#### **LAN/Ring Power On**

The system can be turned off with a software command. If you enable this item, the system can automatically resume if there is an incoming call on the Modem, or traffic on the network adapter. You must use an ATX power supply in order to use this feature.

# PCI / Plug and Play Setup Page

This page sets up some parameters for devices installed on the PCI bus and those utilizing the system plug and play capability.

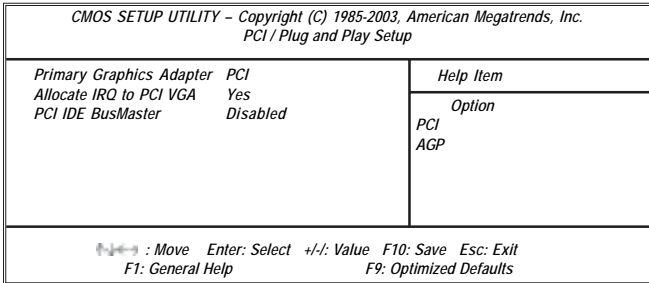

#### **Primary Graphics Adapter**

This item indicates if the primary graphics adapter uses the PCI or the AGP bus. The default PCI setting still lets the onboard display work and allows the use of a second display card installed in an AGP slot.

### **Allocate IRQ to PCI VGA**

If this item is enabled, an IRQ will be assigned to the PCI VGA graphics system. You set this value to No to free up an IRQ.

### **PCI IDE BusMaster**

This item enables or disables the DMA under DOS mode. We recommend you to leave this item at the default value.

### BIOS Security Features Setup Page

This page helps you install or change a password.

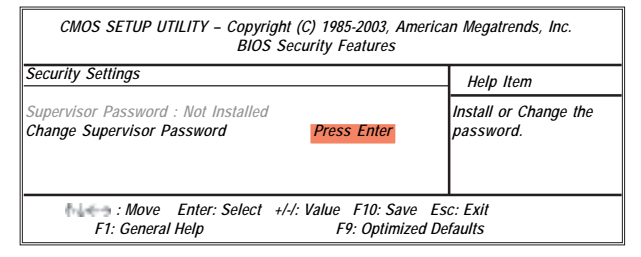

#### **Supervisor Password**

This item indicates whether a supervisor password has been set. If the password has been installed, *Installed* displays. If not, *Not Installed* displays.

### **Change Supervisor Password**

You can select this option and press <Enter> to access the sub menu. You can use the sub menu to change the supervisor password.

# CPU PnP Setup Page

This page helps you manually configure the mainboard for the CPU. The system will automatically detect the type of installed CPU and make the appropriate adjustments to the items on this page.

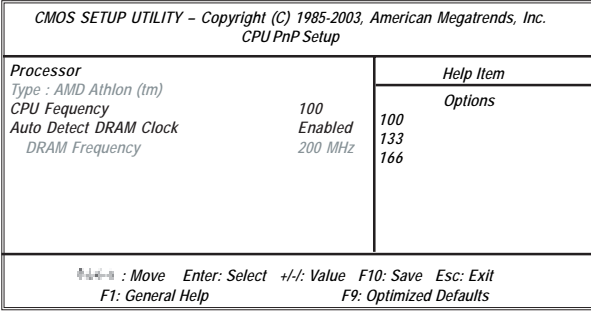

# **Processor Type**

This item shows the type of the CPU installed in your system.

### **CPU Frequency**

This item shows frequency of the CPU installed in your system.

# **Auto Detect DRAM Clock / DRAM Frequency**

When this item is enabled, it automatically detects and shows clock and frequency of the DRAM memory installed in your system; when disabled, it lets users manually adjust clock and frequency of the DRAM memory.

# Hardware Monitor Page

This page sets up some parameters for the hardware monitoring function of this motherboard.

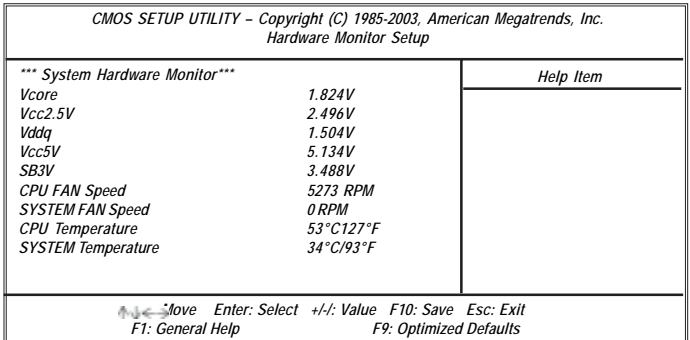

#### **CPU/System Temperature**

These items display CPU and system temperature measurement.

#### **FANs & Voltage Measurements**

These items indicate cooling fan speeds in RPM and the various system voltage measurements.

### Load Optimal Defaults

This option opens a dialog box to ask if you are sure to install optimized defaults or not. You select [OK], and then <Enter>, the Setup Utility loads all default values; or select [Cancel], and then <Enter>, the Setup Utility does not load default values.

**Note**: It is highly recommend that users enter this option to load optimal default values for accessing the best performance.

### Save Changes and Exit

Highlight this item and press <Enter> to save the changes that you have made in the Setup Utility configuration. When the Save Changes and Exit dialog box appears, select [OK] to save and exit, or [Cancel] to return to the main menu.

#### Discard Changes and Exit

Highlight this item and press <Enter> to discard any changes that you have made in the Setup Utility and exit the Setup Utility. When the Discard Changes and Exit dialog box appears, select [OK] to discard changes and exit, or [Cancel] to return to the main menu.

**Note:** If you have made settings that you do not want to save, use the "Discard Changes and Exit" item and select [OK] to discard any changes you have made.

# **Chapter 4 Software & Applications**

#### Introduction

This chapter describes the contents of the support CD-ROM that comes with the motherboard package.

The support CD-ROM contains all useful software, necessary drivers and utility programs to properly run our products. More program information is available in a README file, located in the same directory as the software.

To run the support CD, simply insert the CD into your CD-ROM drive. An Auto Setup screen automatically pops out, and then you can go on the autoinstalling or manual installation depending on your operating system.

If your operating system is Windows 2000/XP, it will automatically install all the drivers and utilities for your motherboard; if Windows NT or manual installation, please follow the instructions described as the Installing under Windows NT or Manual Installation section.

### Installing Support Software

- 1 Insert the support CD-ROM disc in the CD-ROM drive.
- 2 When you insert the CD-ROM disc in the system CD-ROM drive, the CD automatically displays an Auto Setup screen.
- 3 The screen displays three buttons of **Setup**, **Browse CD** and **Exit** on the right side, and three others **Setup**, **Application** and **ReadMe** at the bottom. Please see the following illustration.

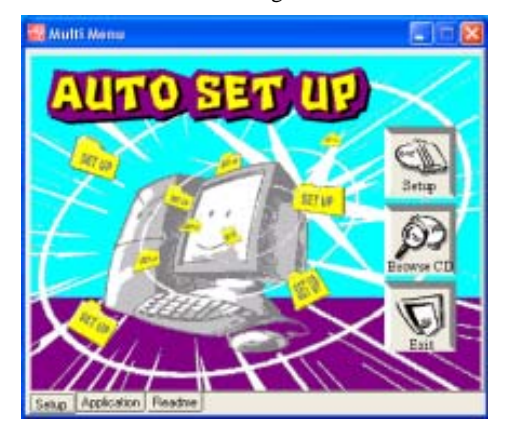

The **Setup** button runs the software auto-installing program as explained in next section.

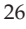

The **Browse CD** button is a standard Windows command that you can check the contents of the disc with the Windows 98 file browsing interface.

The **Exit** button closes the Auto Setup window. To run the program again, reinsert the CD-ROM disc in the drive; or click the CD-ROM driver from the Windows Explorer, and click the Setup icon.

The **Application** button brings up a software menu. It shows the bundled software that this mainboard supports.

The **ReadMe** brings you to the Install Path where you can find out path names of software driver.

### **Auto-Installing under Windows 2000/XP**

If you are under Windows 2000/XP, please click the **Setup** button to run the software auto-installing program while the Auto Setup screen pops out after inserting the support CD-ROM:

1 The installation program loads and displays the following screen. Click the **Next** button.

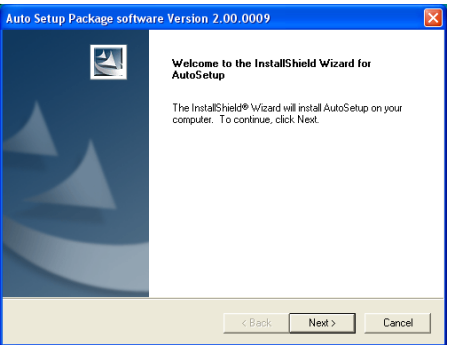

2 Select the items that you want to setup by clicking on it (the default options are recommended). Click the **Next** button to proceed.

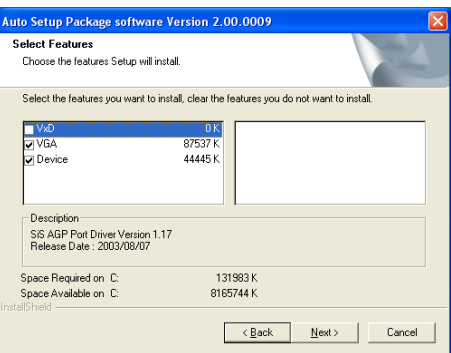

3 The support software will automatically install.

Once any of the installation procedures start, software is automatically installed in sequence. You need to follow the onscreen instructions, confirm commands and allow the computer to restart as few times as needed to complete installing whatever software you selected. When the process is finished, all the support software will be installed and start working.

#### **Installing under Windows NT or Manual Installation**

If you are under Windows NT, the auto-installing program doesn't work out; or you have to do the manual installation, please follow this procedure while the Auto Setup screen pops out after inserting the support CD-ROM:

- 1 Click the **ReadMe** to bring up a screen, and then click the Install Path at the bottom of the screen.
- 2 Find out your mainboard model name and click on it to obtain its correct driver directory.
- 3 Install each software in accordance with the corresponding driver path.

## Bundled Software Installation

All bundled software available on the CD-ROM is for users' convenience. You can install bundled software as follows:

- 1 Click the **Application** button while the Auto Setup screen pops out after inserting the support CD-ROM.
- 2 A software menu appears. Click the software you want to install.
- 3 Follow onscreen instructions to install the software program step by step until finished.